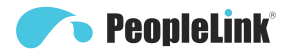

# **User Manual PeopleLink Quad Speakerphone 12** Product Manual **|** Edition **|**Release 112023 **|**PPU-PVC-CP-18W

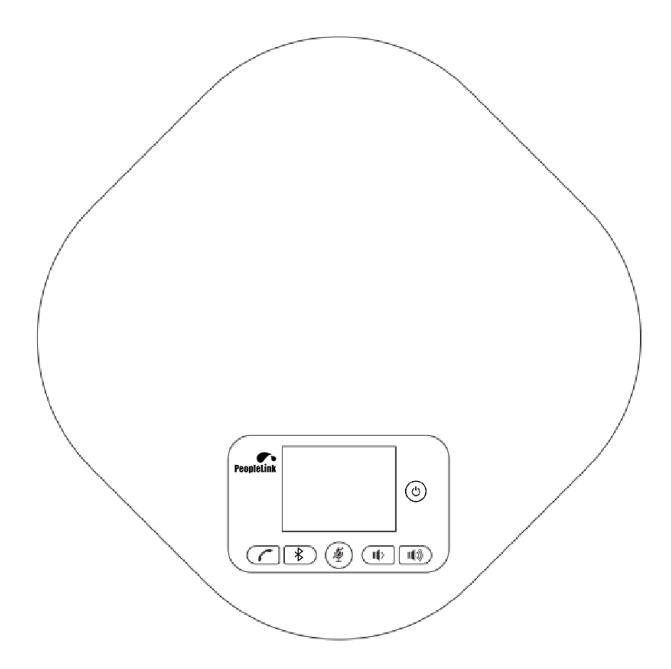

## **(English Version)**

Please read this Manual before setting up PeopleLink Quad 12 and stick to its requirements strictly for Safety reason. Suggest you save this manual for further inquiries reference.

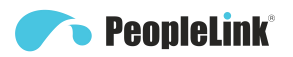

2017 PeopleLink Unified Communications Pvt. Ltd. All rights reserved. PeopleLink Unified Communications Pvt. Ltd. Q3-A3, 10th Floor, Cyber Towers, Hitech City Madhapur, Hyderabad – 500081 India

No part of this document may be reproduced or transmitted in any form or by any means, electronic or mechanical, for any purpose, without the express written permission of PeopleLink Under the law, reproducing includes translating into another language or format. As between the parties, PeopleLink, retains title to and ownership of all proprietary rights with respect to the software contained within its products.

Therefore, you must treat the software like any other copyrighted material (e.g., a book or sound recording). Every effort has been made to ensure that the information in this manual is accurate.

PeopleLink, is not responsible for printing or clerical errors. Information in this document is subject to change without notice.

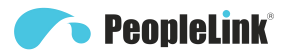

### Notice

- 1 When using a speakerphone, please strictly observe the following precautions To Prevent fire, electric shock and other injuries happened.
- 2 Speakerphone is not waterproof! Do not place the machine in a humid place.
- 3 Do not put the machine in the rain.
- 4 Do not use the speakerphone in an environment close to water, for example: do not use it near the bathtub, sink, kitchen sinks, laundry buckets and swimming pools or in wet basements.
- 5 Do not use speakerphone(unlike wireless omnidirectional wheat) in lightning weather to prevent electric shock during lightning. Do not use speakerphone in areas where gas leaks.

## Important

In the case of power failure, the omnidirectional wheat may not be used normally. Please prepare another omnidirectional wheat without a power connection for emergency use.

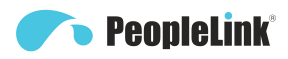

# Content

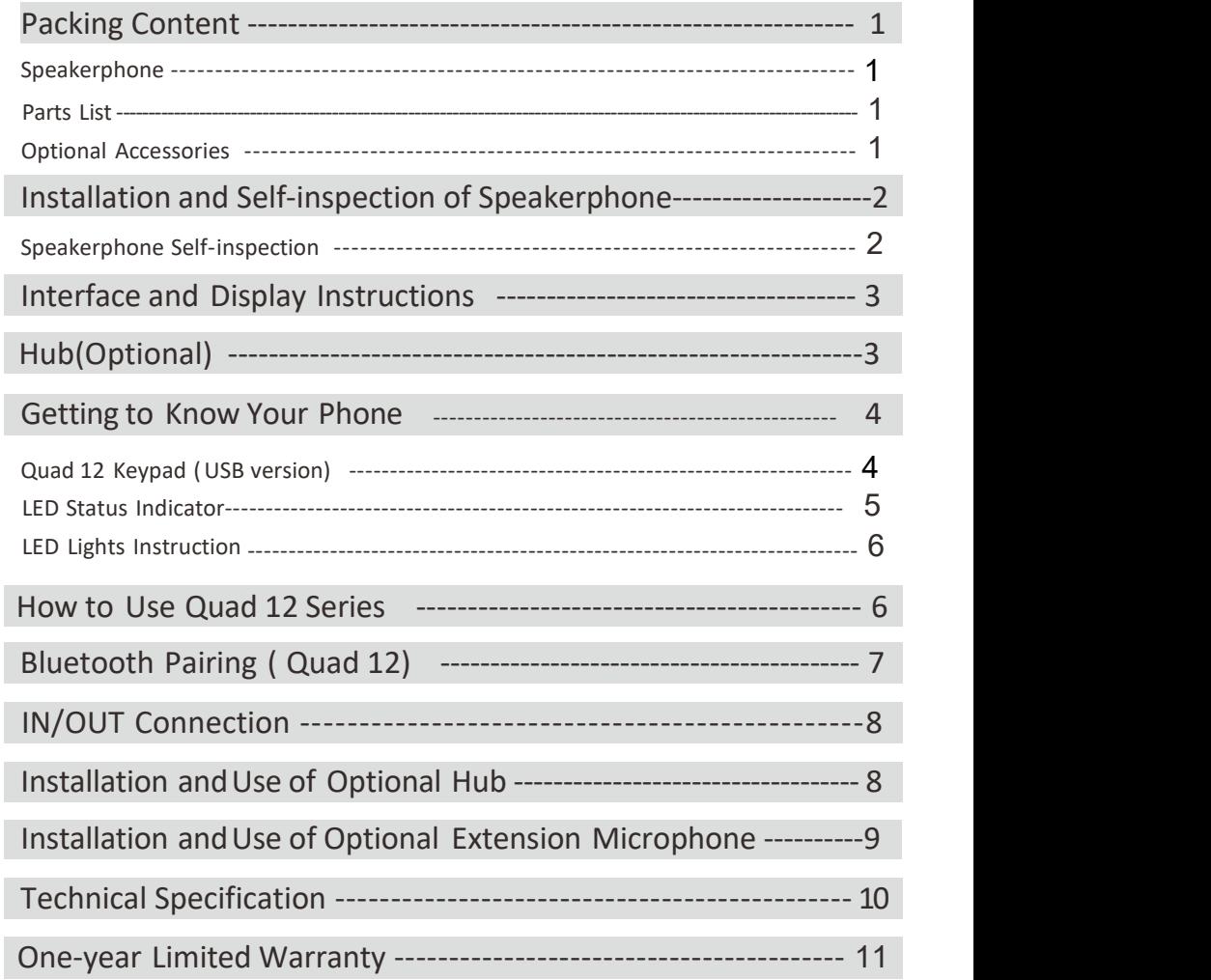

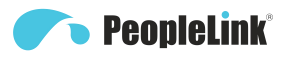

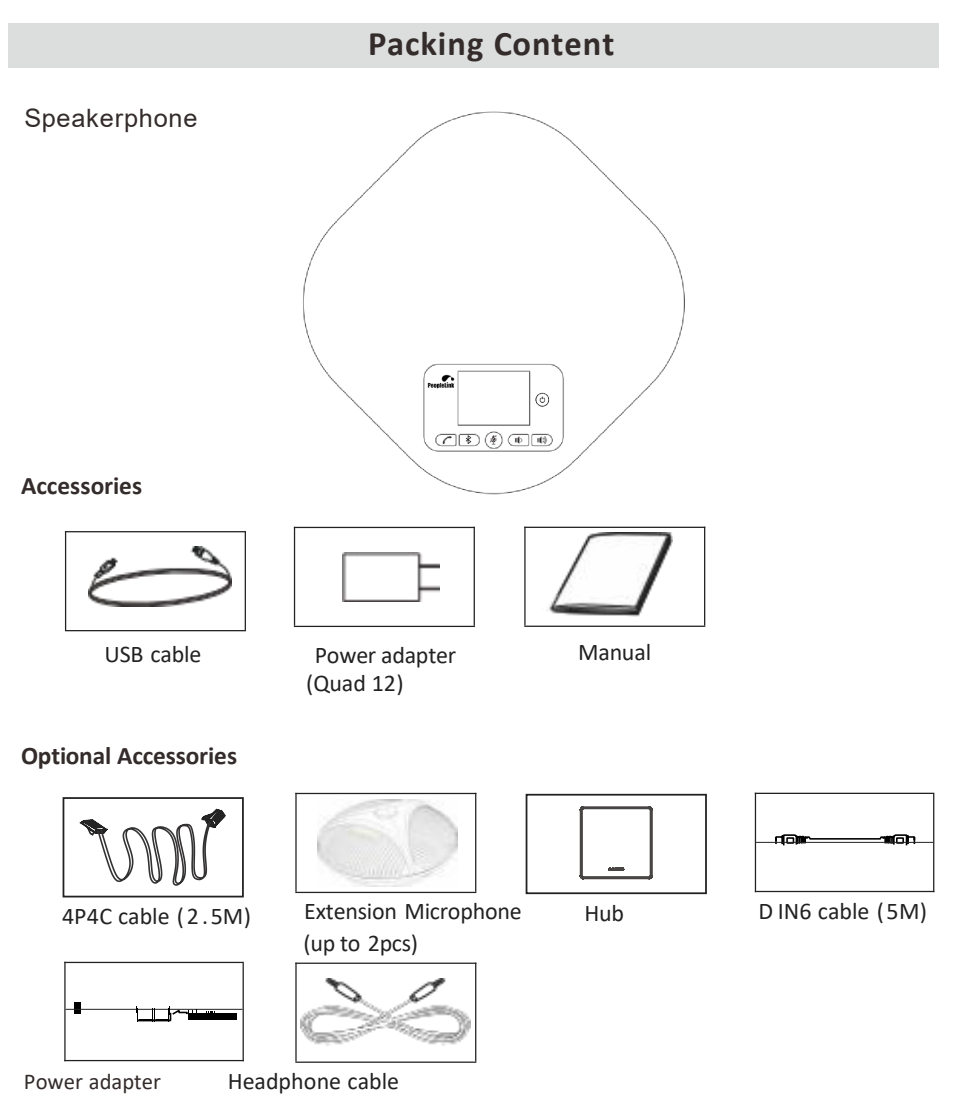

If any items are missing or damaged, contact your place of purchase immediately. Do not use damaged products!

Please visit our official website (link:http://www.peoplelinkvc.com) for assistance.

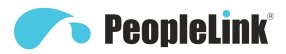

### **Installation and self-inspection of Speakerphone**

For normal use, please do not install the speakerphone at the following locations:

- 1. Where there is high noise, the speakerphone may pick up the noise, and when you talk, it will prevent the speakerphone to enter the receiving mode.
- 2. The surface of the speakerphone will be scratched by vibration.
- 3. Do not place items within 60 cm of the speakerphone.
- 4. Please use the power adapter provided by the product to avoid accidents.

Installation Steps:

- 1. If you need to talk overa USB cable, connect one end of the USB cable to the USB port of the device and the other end to the USB port of the speakerphone.
- 2. If you need a LINE IN/LINE OUT to call, please connect one end of the 3.5mm analog audio LINE to the LINE IN/ LINE out port of the video conferencing terminal and the other end connect to the IN/OUT port of the speakerphone.
- 3. When choosing to install two extension microphones, use the extension microphone connector to connect the speakerphone EXT1, EXT2 port.
- 4. When need longer cables and power supply, you need to purchase a Hub.When using the Hub, please connect one end of the DIN6 cable to speakerphone, the other end connected to the Hub DIN6 port, when you need to use the USB port, please connect one end of the USB cable to the Hub, the other end connected to the PC, video terminals. Then connect one end of the power adapter to the Hub DC12V IN port, and put the other end into 100-240 AC power socket.Make sure the connection is correct, turn on the power, at this point, the speakerphone is enter standby mode.

#### Speakerphone Self-inspection

Once the speakerphone is energizing again, it will start the automatic detection program. At this time, the working status indicator will flash red, blue and green three times in sequence.

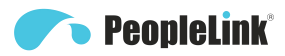

## <span id="page-6-0"></span>**Interface and Display Instructions**

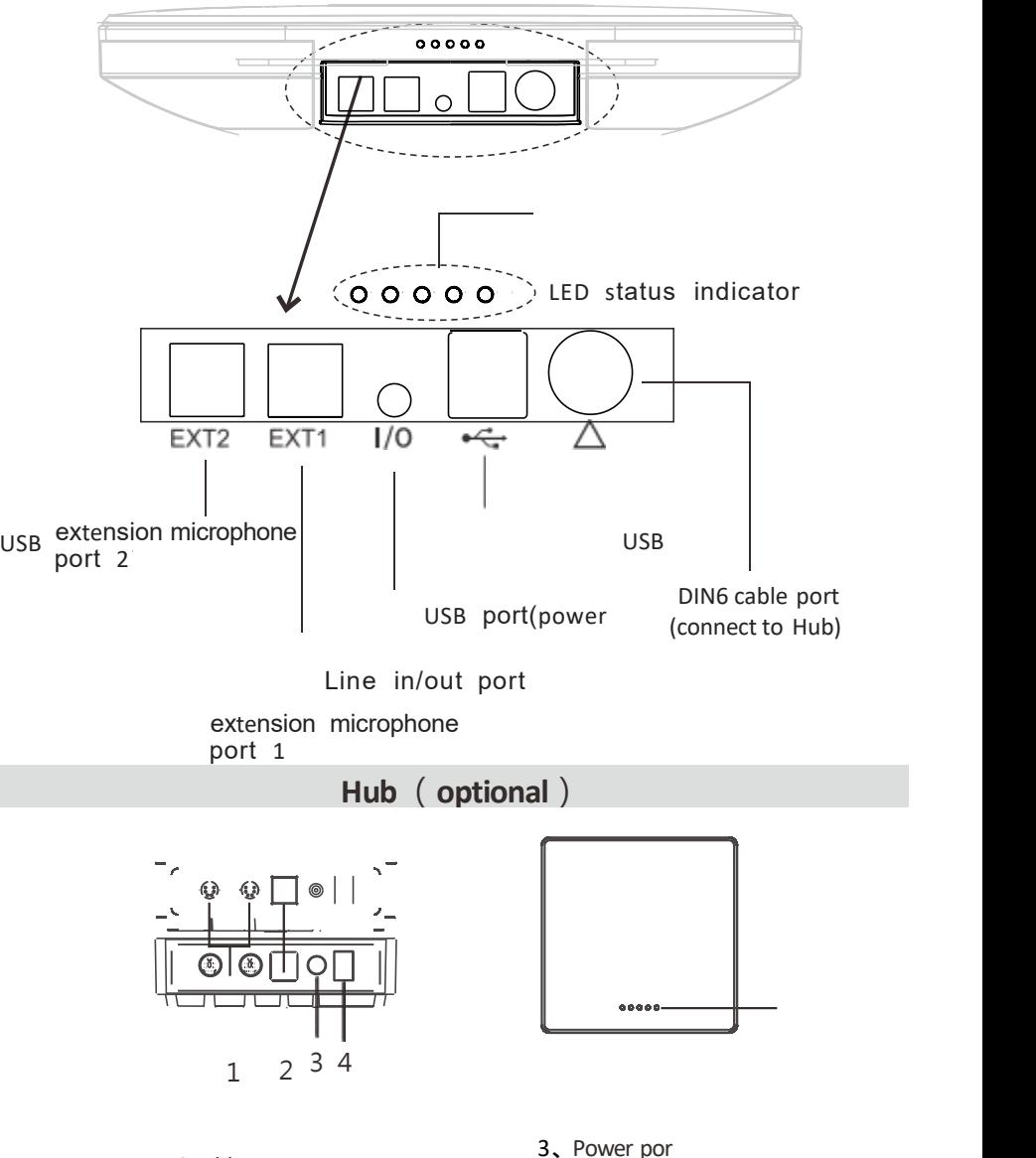

- 1、 DIN6 cable port
- 2、 USB port
- 
- 4、 Turn on/off
- 5、 Status indicator

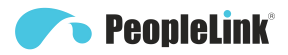

## **Getting to Know Your Phone**

### Quad12 Keypad

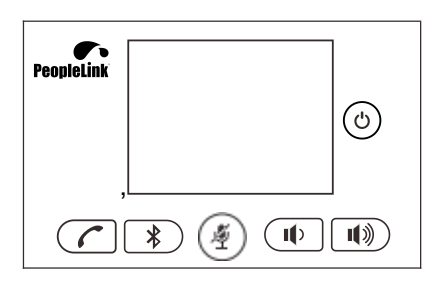

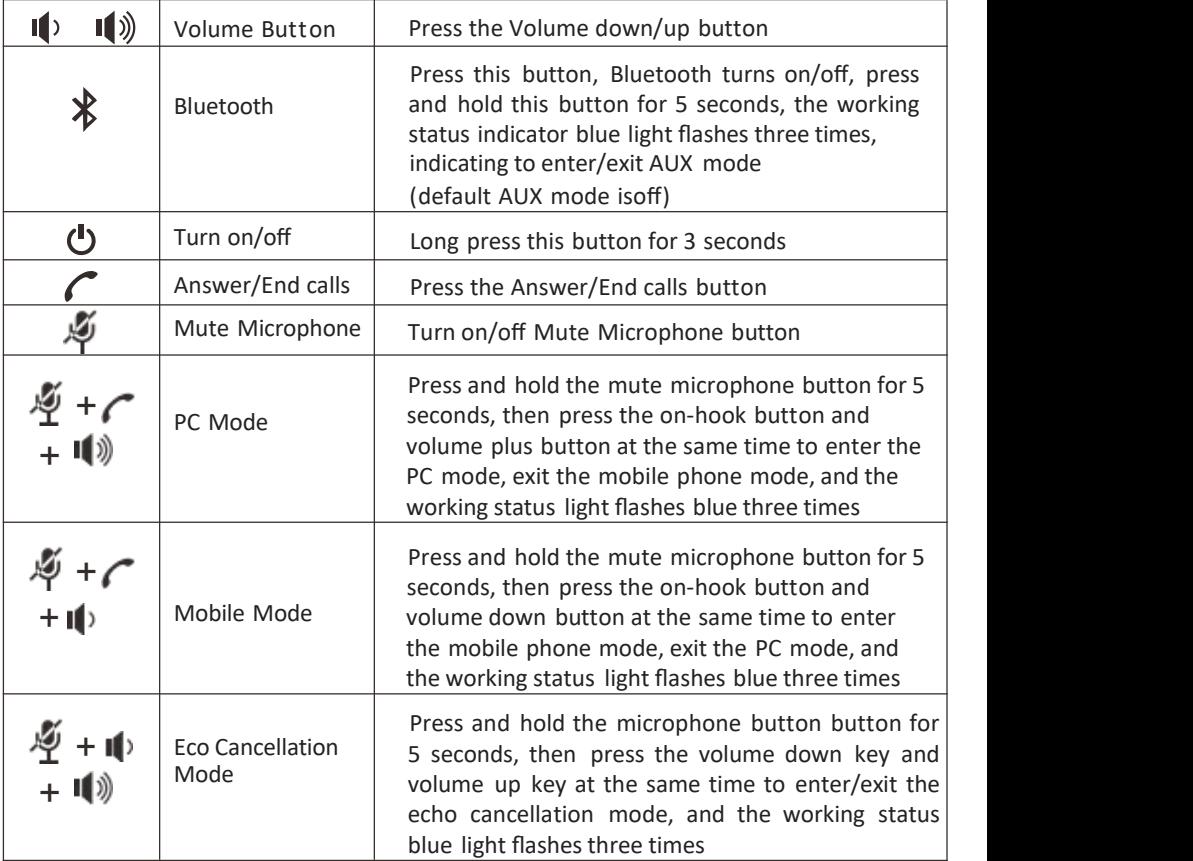

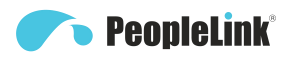

LED Status Indicator

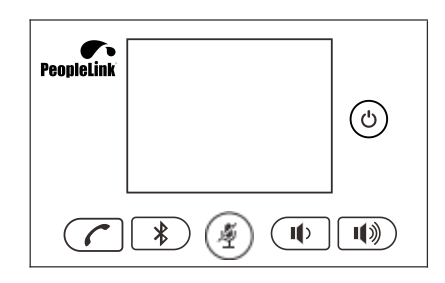

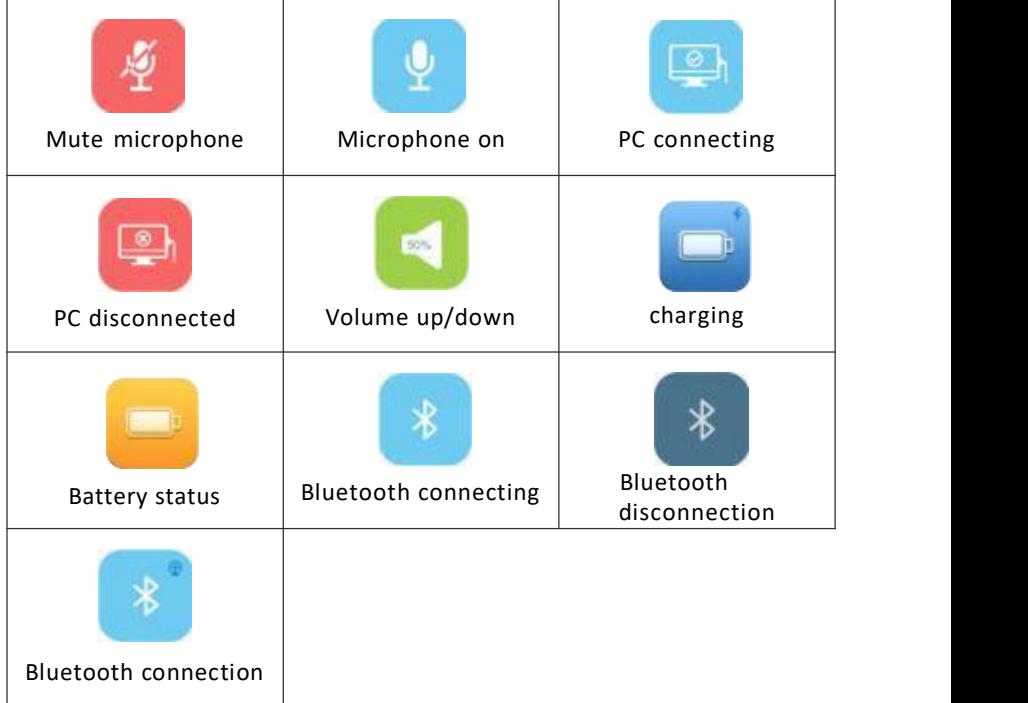

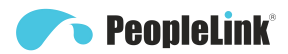

LED Lights Instruction

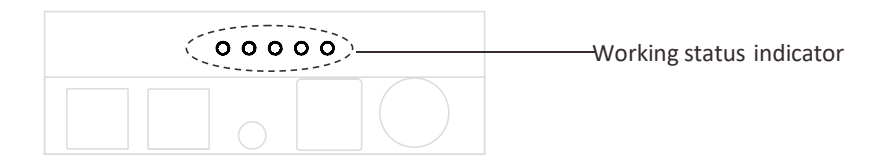

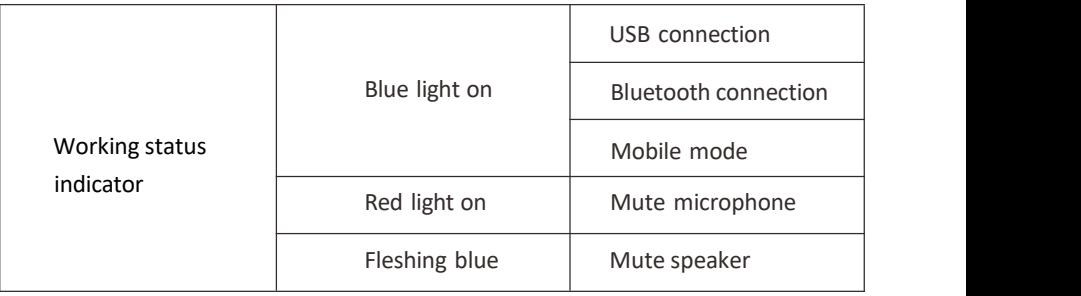

## **How to use Quad 12 Series**

Connection Steps for USB

- 1、 You can connect the power supply equipment with the original power adapter (Quad 12 equip)or connect one end of the USB cable to the USB port of the PC and video conference system, and connect the other end to the speakerphone.
- 2、 You can connect the speakerphone and Hub(optional) by using the original DIN6 data cable, connect one end of the USB cable to the USB port of the PC or video conference system and connect the other end to the USB socket of the Hub (optional) , and connect the power supply equipment with the original power adapter.
- 3、 Turn on the power button after the connection was Confirmed correct.And wait for the speakerphone self-check completed.
- 4、 It will take a few seconds to install the driver automatically for the first setup. Turn on the terminal. Third-party conference software, and select the microphone and speaker driver to start the audio and video conference with the device.

Battery charging instructions: You can use DIN6 port or USB port of the speakerphone to charge. When the DIN6 port and USB port are used at the same time, the speakerphone is preferred to use DIN6 port for charging. (Quad 12 is applicable)

Common reference Settings for PC and video devices with USB talking mode:

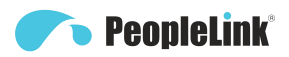

- 1、 Please adjust the volume of speaker and microphones comprehensively to ensure the communication is clear and smooth.
- $2 \cdot$  Don't turn on the speaker and microphone automatic gain.
- 3、 Give priority to turning off theaudio processing functions of the PC software/video software (such as turning off automatic gain, echo cancellation, noise, reduction etc.).
- $4 \cdot$  Please use those speeches coding that has a higher sound quality as far as possible.

## **Bluetooth Pairing ( Quad 12)**

The speakerphone can be connected with various mobile phones through Bluetooth and paired through Bluetooth, which is very convenient to provide excellent speaker and microphone hands-free calling sound quality, and the longest connection distance can reach 10 meters.

- 1 · Bluetooth connection between speakerphone and mobile phone:
- $2 \cdot$  In working state, short press " $\frac{1}{2}$ " to turn on Bluetooth;
- 3、 Turn on the Bluetooth function of the mobile phone and click search;
- 4、 When the phone's Bluetooth find the corresponding Bluetooth driver name " PeopleLink Quad 12", click to pair and connect;
- 5、 About 10 seconds, the speakerphone and the mobile phone establish a Bluetooth connection, the LCD displayshows the Bluetooth connected icon, and the call begins

Note: If the Bluetooth connection is not established within 40 seconds, please press "  $*$  " again to turn on the host Bluetooth.

Pick up and hang up under Bluetooth connection:<br>When a Bluetooth connection is established between the omnidirectional microphone and the mobile phone, when there is a caller ID on the mobile phone, you can use Press the "  $\sim$  " button on the omnidirectional microphone to answer/end the call. Speaker and microphone to continue the conversation, allowing everyone in the room to participate in the conversation.To a large extent, it facilitates the user's experience. The Bluetooth mode of SV18B is anywhere of conferences provide greater flexibility, even in environments without analogue lines or telephone infrastructure

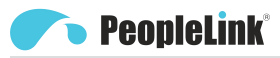

## **In/Out Connection**

Use a 3.5mm 4-strand cable to connect your phone or PC device to the "I/O" port of the speakerphone.

If the device connection port is a 3.5mm 3-strand port, you need a transfer adapter for connecting.Insert audio transfer plug into the "I/O" port .

Connect the microphone port and speaker port of Audio Transfer plug to the IN/OUT port of the PC or video conferencing system with two 3.5mm 3-strand cable. Note:Please set the phone LINE IN/OUT mode to "PC Mode"when the device is PC or video devices. Or set the phone LINE IN/OUT mode to "Mobile Mode" while connecting a smartphone.

#### **Analog audio line call:**

This product can be connected to a mobile phone, which is very convenient to provide excellent speaker and microphone hands-free calling sound quality. To make a call in mobile mode, you must make/receive a call through your mobile phone and you must enter the call state.

#### **Mobile phone line operation steps:**

- $1 \cdot$  Via a 4-core 3.5mm cable, one end is connected to the "IN/OUT" port of the phone, and the other end is connected to the headphone jack of the mobile phone.
- $2 \cdot$  The blue light on.
- $3 \cdot$  Please set the speakerphone to "mobile mode".
- $4 \cdot$  After setting, the call starts.

## **Installation and Use of Optional Hub**

Please use the Hub when you need a longer connection and power supply.

- $1 \cdot$  Connect the speakerphone and Hub (optional) by using the original DIN6 data cable. and connect the power supply equipment with the original power adapter;
- 2、 In the case of using the Hub,If you need to use the USB interface,you have to connect one end of the USB cable to the USB port of the Hub, and connect the other end to the USB port of the PC and video conference terminal.
- 3、 Connect one end of the poweradapter to the DC12V IN interface of the Hub, and plug the other end into a 100-240v AC power port. Turn on the power button after the connection was confirmed correct.And wait for the speakerphone selfcheck completed.

Note:

When using a Hub, do not connect one end of the USB cable to speakerphone and the other end to PC $\cdot$  video conference terminal or power adapter to in case of errors.

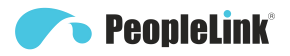

## **Installation and Use of Optional Extension Microphone**

Use an extension microphone for important and large meetings.

- 1. Connect one end of a 2.5-meter long 4P4C dedicated wire to the socket of the extension microphone and the other end to the speakerphone EXT1.
- 2. Connect one end of a 2.5-meter long 4P4C dedicated wire to the socket of the extension microphone and the other end to the speakerphone EXT2.
- 3. Due to the host uses a high single point microphone. To achieve the best effect, the speaker should be facing the microphone directly in front of the microphone. The direction of the microphone is the same as that of the nameplate.
- 4. The extension microphone has mute switch and status indicator. The indicator is green when it works normally, and red when mute.

Note:In order to properly use and protect the extension microphone, it is necessary to plug and unplug the extension microphone connection and install the extension microphone without power.

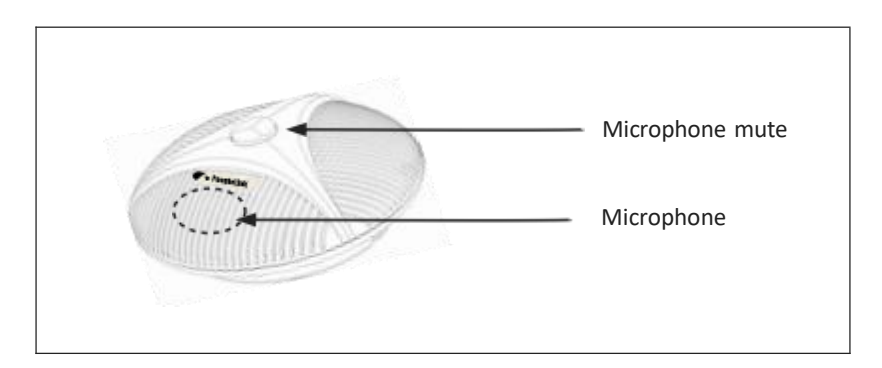

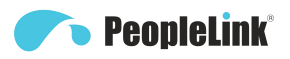

# **Technical Specifications**

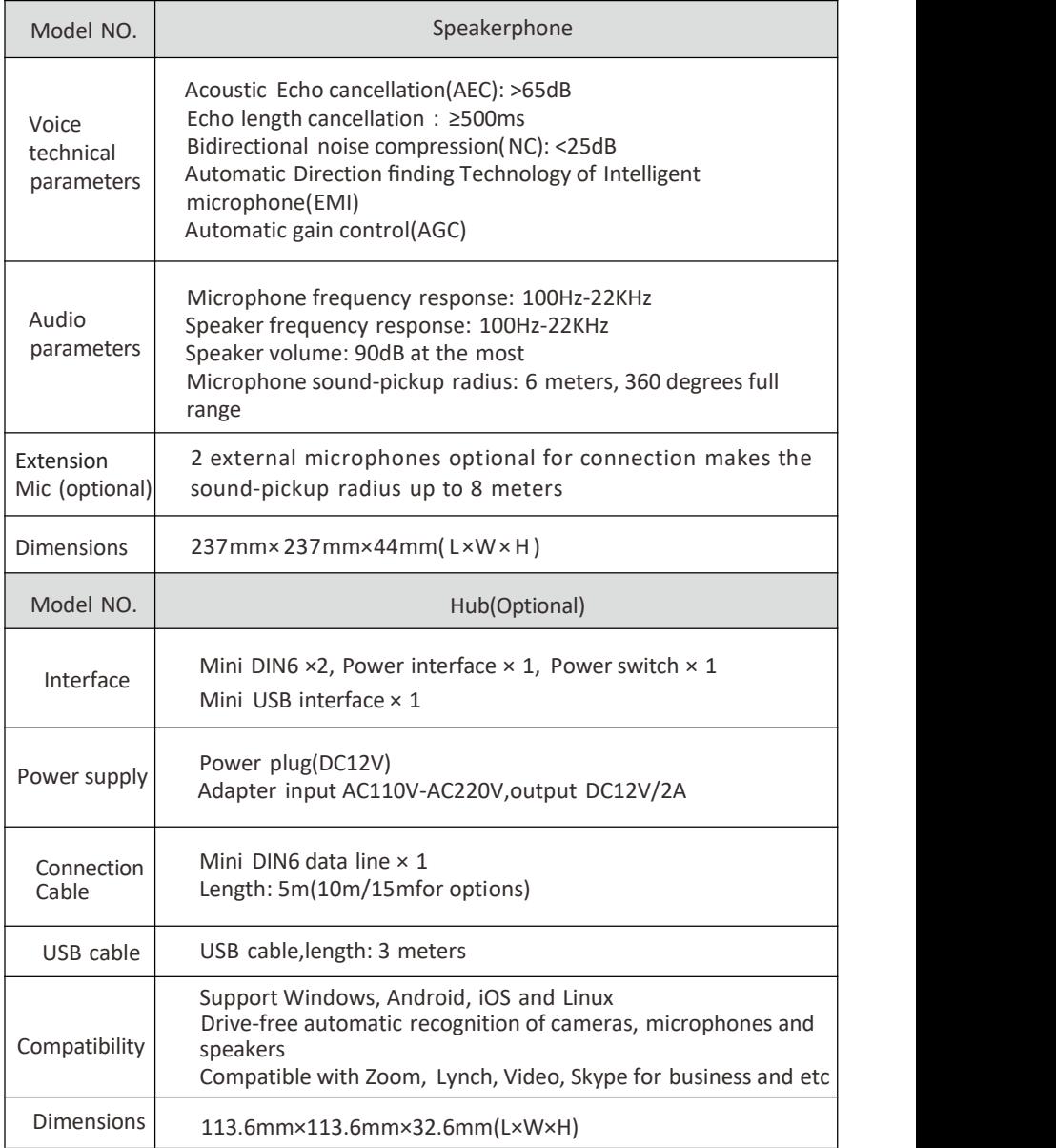

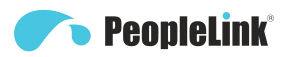

## **One-year Limited Warranty**

Important satisfactory evidence of the original purchase is required for warranty service

please refer to our website www.peoplelinkvc.com for any details or warranty durations offered in addition to those contained below

#### **Terms of warranty**

PeopleLink Warrants to the original retail purchaser only that the conference phone("the product"), will be free from defects in materials and craftsmanship for the duration of the warranty period, subject to the limitations and exclusions set out below

#### **warranty period**

This warranty to the original retail purchaser expire one (1) year from the date of the original retail sale.

If a warranty claim is made, this warranty will not apply if the product is found by PeopleLink to be:

- (A) Damaged or not maintained in a reasonable manner or as recommended in the relevant PeopleLink owner'S Manual;
- (B) Modified, altered or used as part of any conversion kits, subassemblies or any configurations not sold by PeopleLink. Improperly installed contrary to instructions contained in the relevant owner's Manual;
- (c) Repaired by someone other than an authorized PeopleLink Repair Agent in relation to a defect or malfunction covered by this warranty;
- $(D)$  used in conjunction with any equipment, parts or a system not manufactured by PeopleLink ·

#### **Parts Covered**

This warranty covers the product and included accessories.

user-9enerated Data

This warranty does not cover any claimed loss of or damage to user- 9enerated data (including but without limitation phone numbers, addresses and images) that maybe stored on your product.

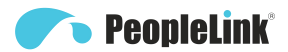

#### **Statement of Remedy**

If the product is found not to conform to this warranty as stated above, the warrantor, at its discretion, will either repair the defect or replace the product without any charge for parts or service. This warranty does not include any reimbursement or payment of any consequential damages claimed to arise from a product failure to comply with

#### **The warranty·**

Our goods come with guarantees that cannot be excluded under the local consumer Law you are entitled to a replacement or refund for a major failure and for compensation for any other reasonably foreseeable loss or damage. You are also entitled to have the goods repaired or replaced if the goods fail to be of acceptable quality and the failure does not amount to a major failure.

#### **procedure for obtaining warranty service**

Depending on the country in which the product was first purchased, if you believe That your product does not conform with this warranty, you should deliver the product, together with satisfactory evidence of your original purchase (such as a legible copy of the sales docket) to PeopleLink at the addresses shown be low You should contact PeopleLink regarding any compensation that maybe payable for your expenses incurred in making a warranty claim. prior to delivery, we recommend that you make a backup Copy of any phone numbers, images or other data stored on your product, in case it is lost or damaged during warranty service.